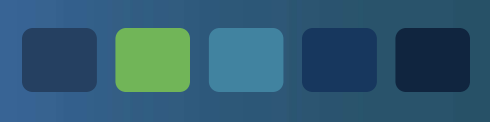

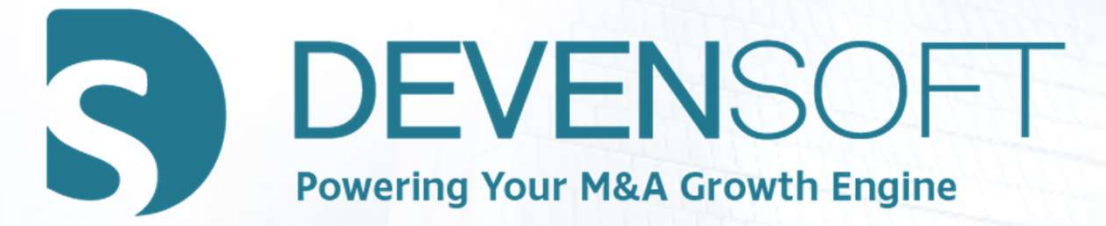

### MANAGING INTEGRATION WORKPLANS NTEGRATION WORKPLANS

Version 20.1

### Goal

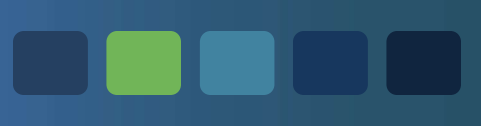

Upon completion of this Webinar, participants will be able to better understand, navigate and utilize the Activity Map's hierarchy, dates, key features, and other critical information. Copyright 2012-2020 – Deven Software LLC

### **Objectives**

- Upload project management plans (Package)
- Explore Devensoft's dates and the impact on the status of Activities
- Manage team members
- Apply shortcut buttons to Activities
- Apply Filters to view and export data OUTTOINS TO Activities<br>
View and export data<br>
dimport data<br>
Copyright 2012-2020 – Deven Software LLC<br>
Copyright 2012-2020 – Deven Software LLC
- Easily export and import data

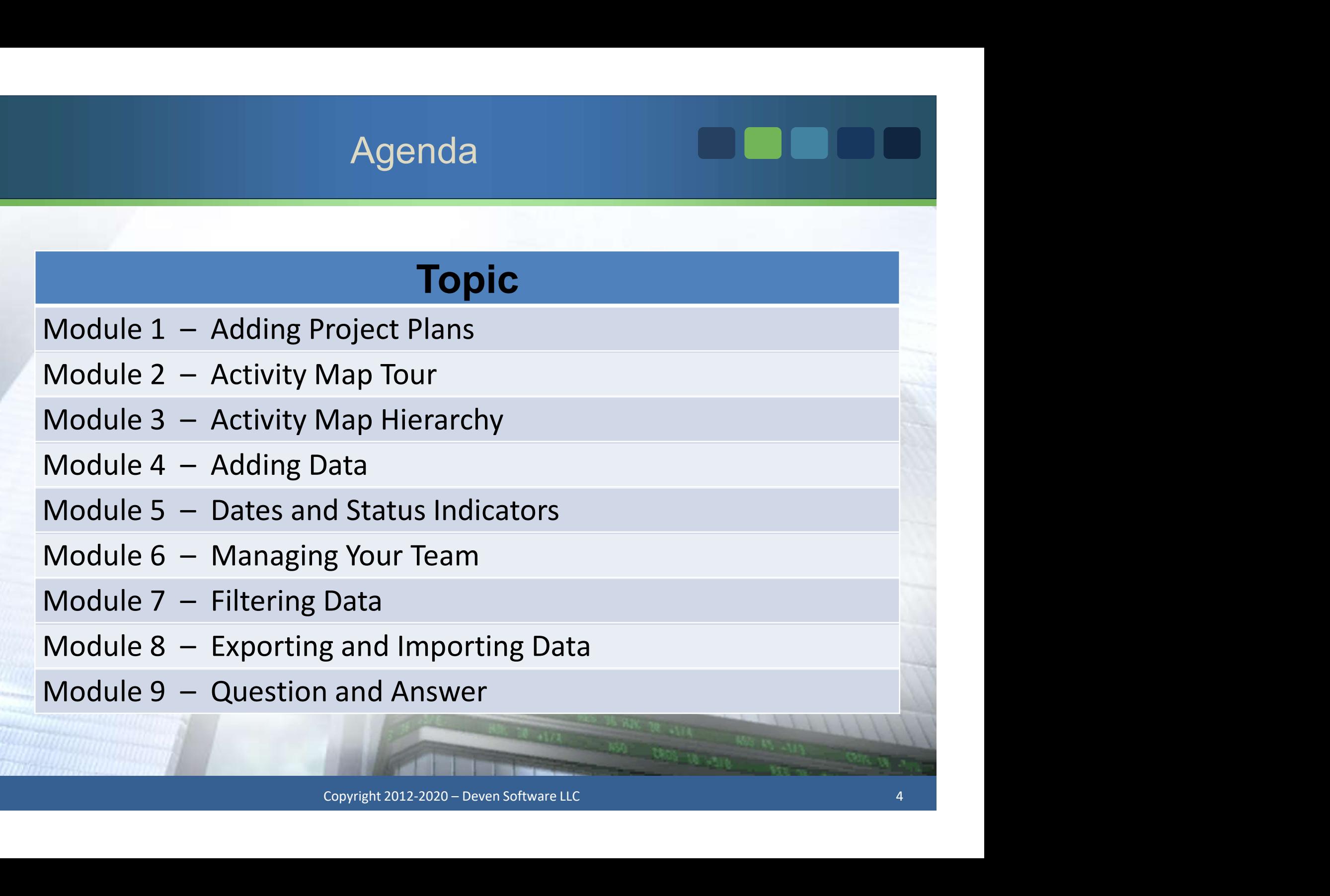

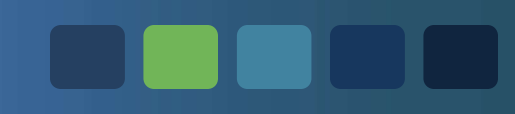

### Adding a Project Plan

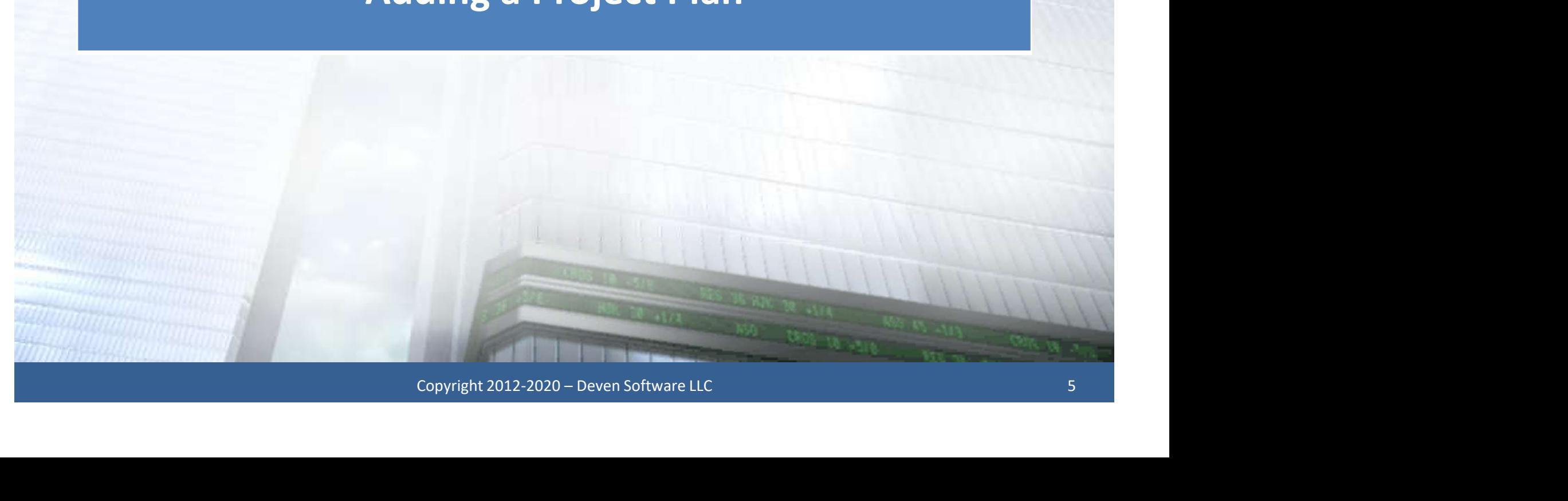

### Copy Package

- Copy Package<br>
1. Open an Integration.<br>
2. Select Copy Package: Copy Package<br>
1. Open an Integration.<br>
2. Select Copy Package:<br>
2. Select Copy Package:<br>
2. Select Copy Package.<br>
2. Select Copy Package.
- -
	-

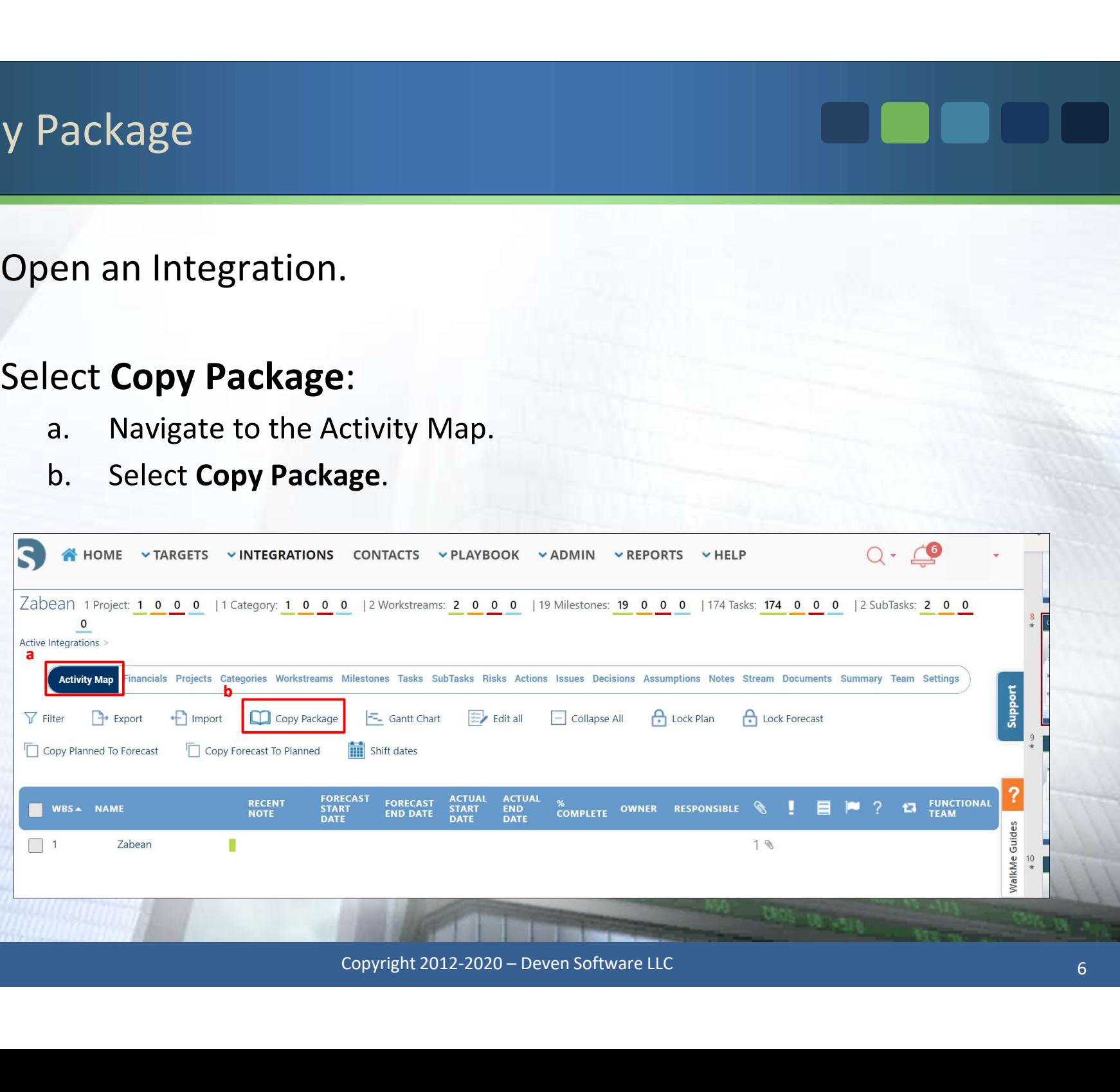

### Copy Packages From Playbook

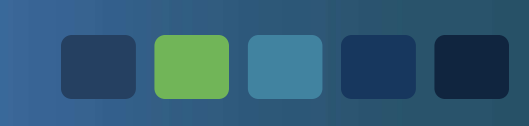

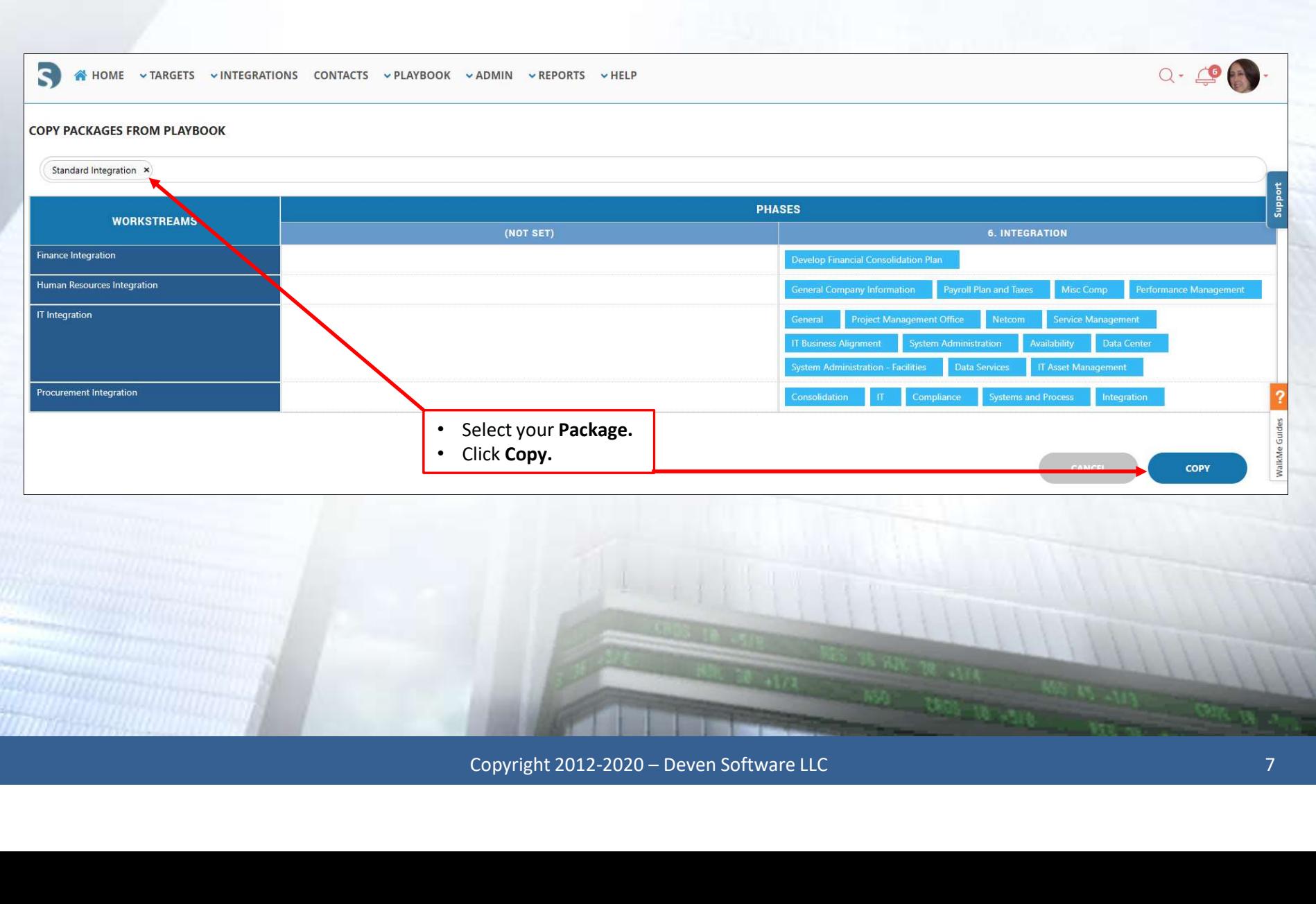

### M & A Integration Package

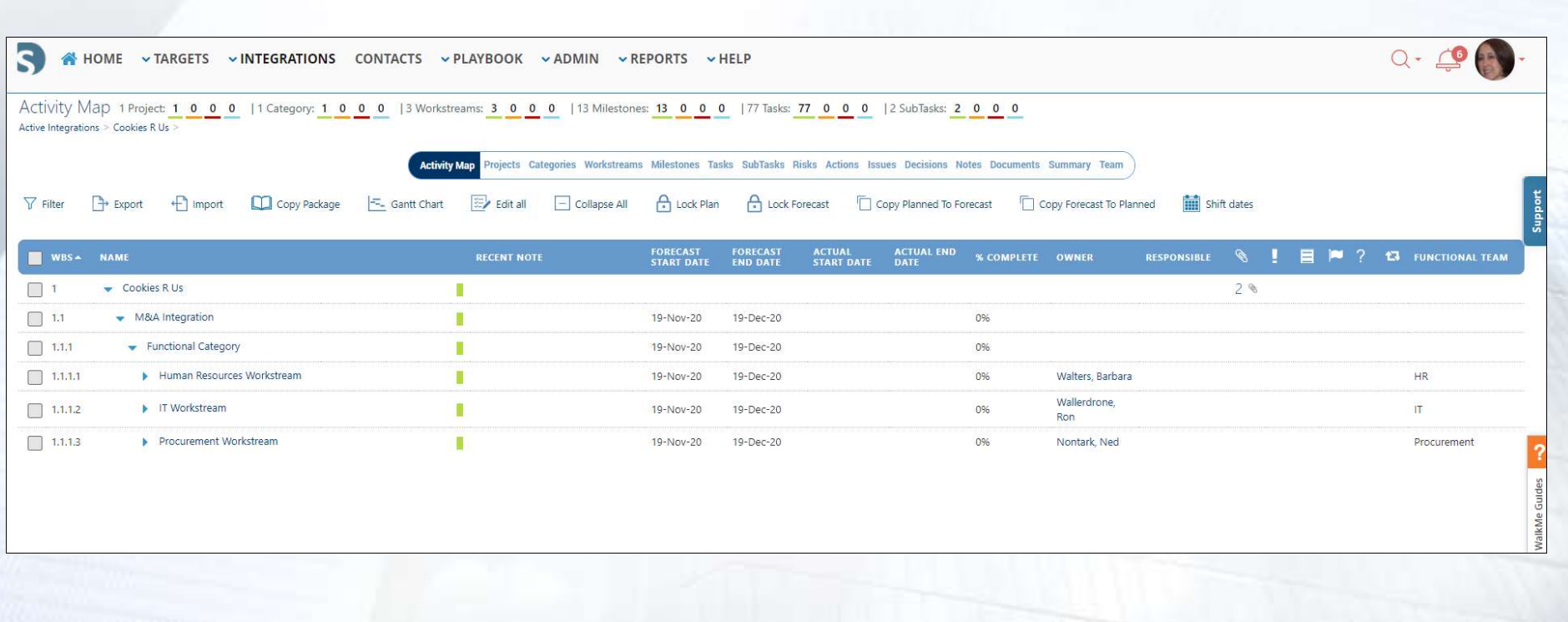

Belocal Bones<br>
States of the control of the control of the control of the control of the control of the control of the control of the control of the control of the control of the control of the control of the control of t

OO O

œ

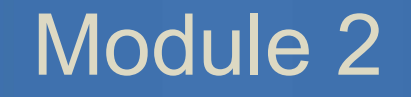

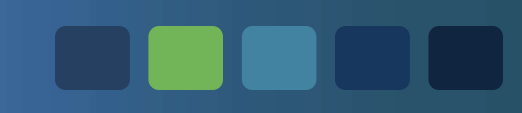

## Copyright 2012-2020 – Deven Software LLC<br>Copyright 2012-2020 – Deven Software LLC<br>Copyright 2012-2020 – Deven Software LLC Activity Map Tour

# Activity Map – Key Areas<br><u>Activity Map – Key Areas</u>

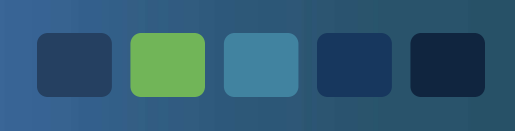

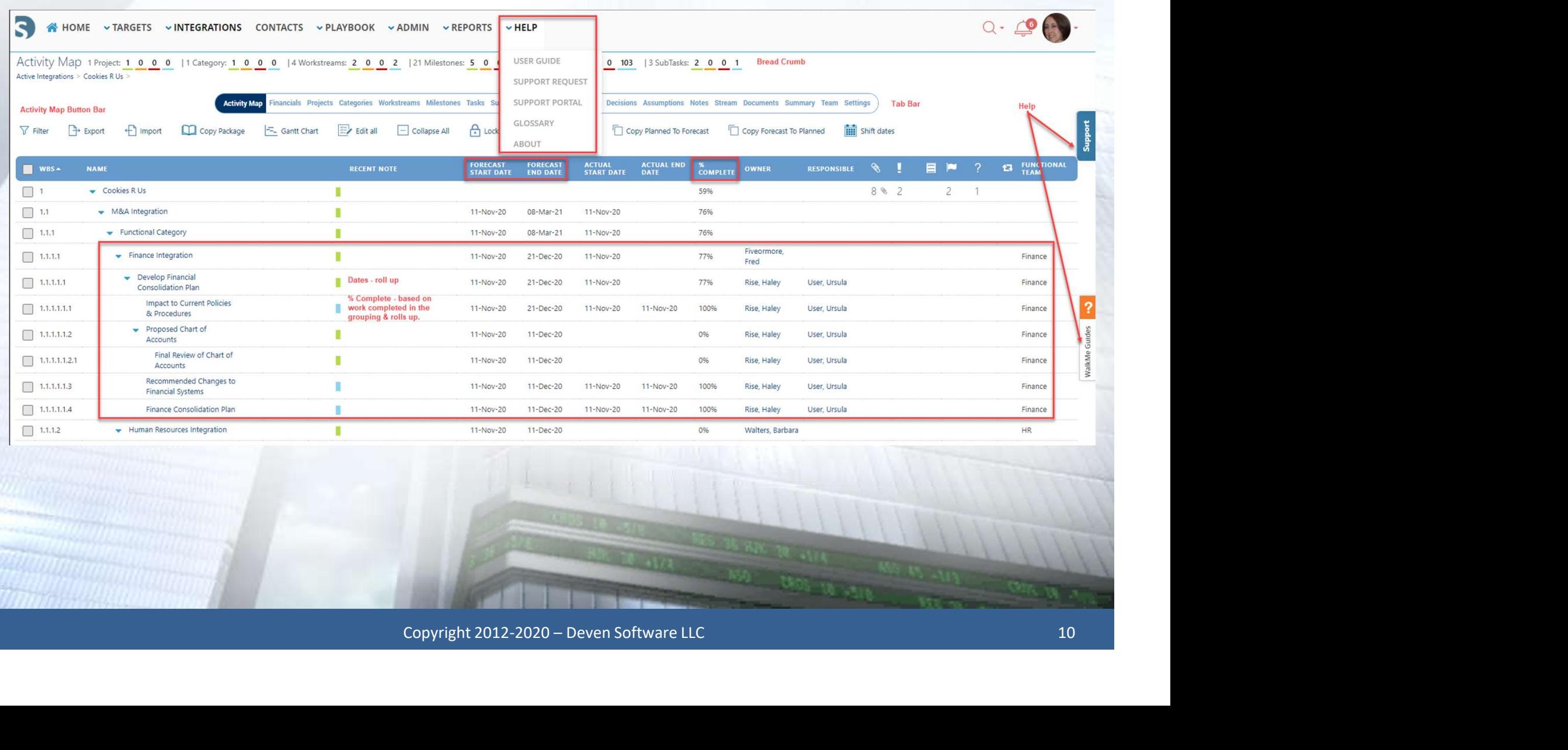

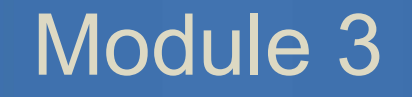

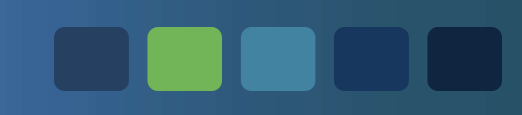

### Activity Map Hierarchy

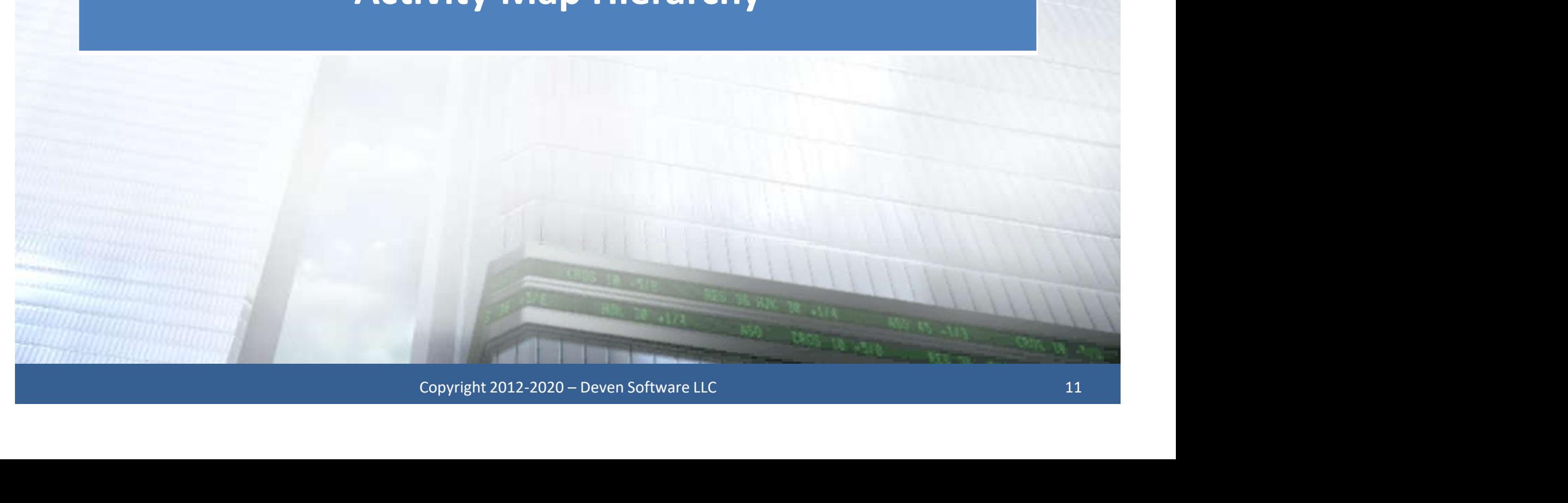

# Integration – Activity Map Hierarchy

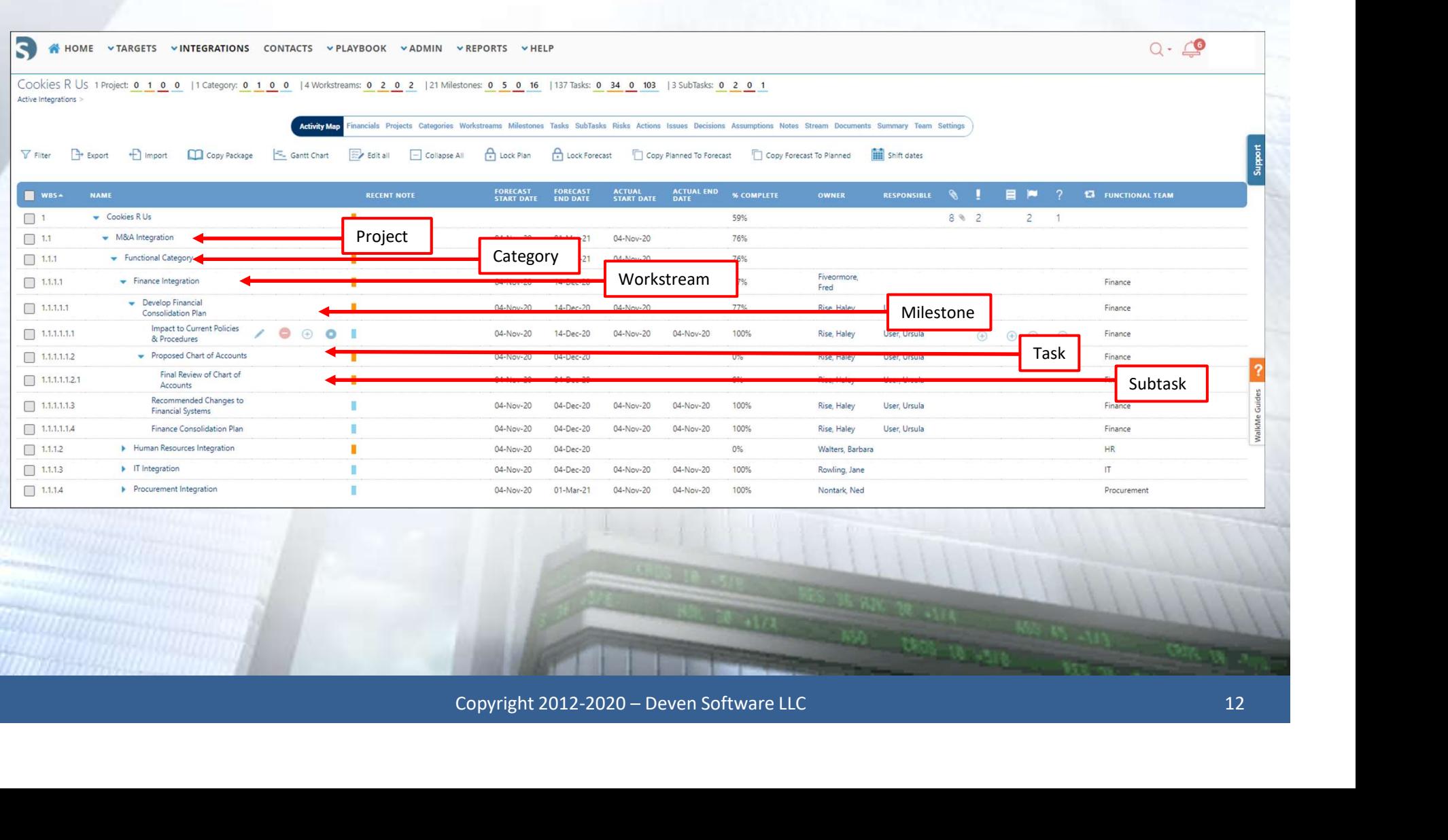

### Key Integration Features

On the next few slides we will explore several features to manage your Integration.

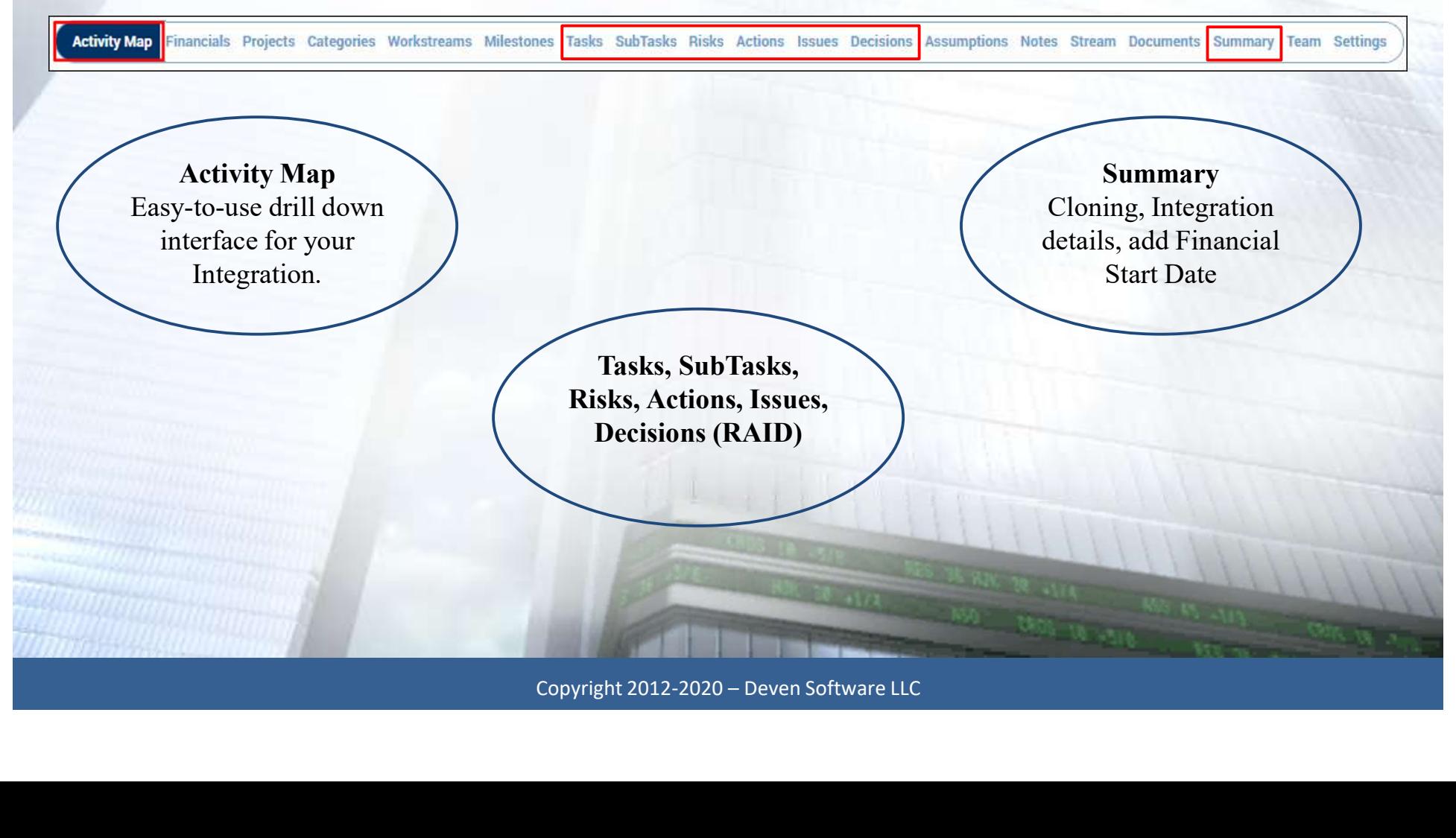

### Key Integration Features

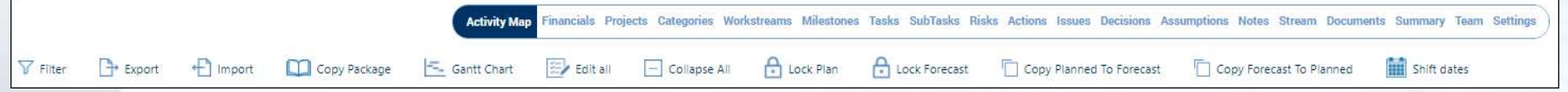

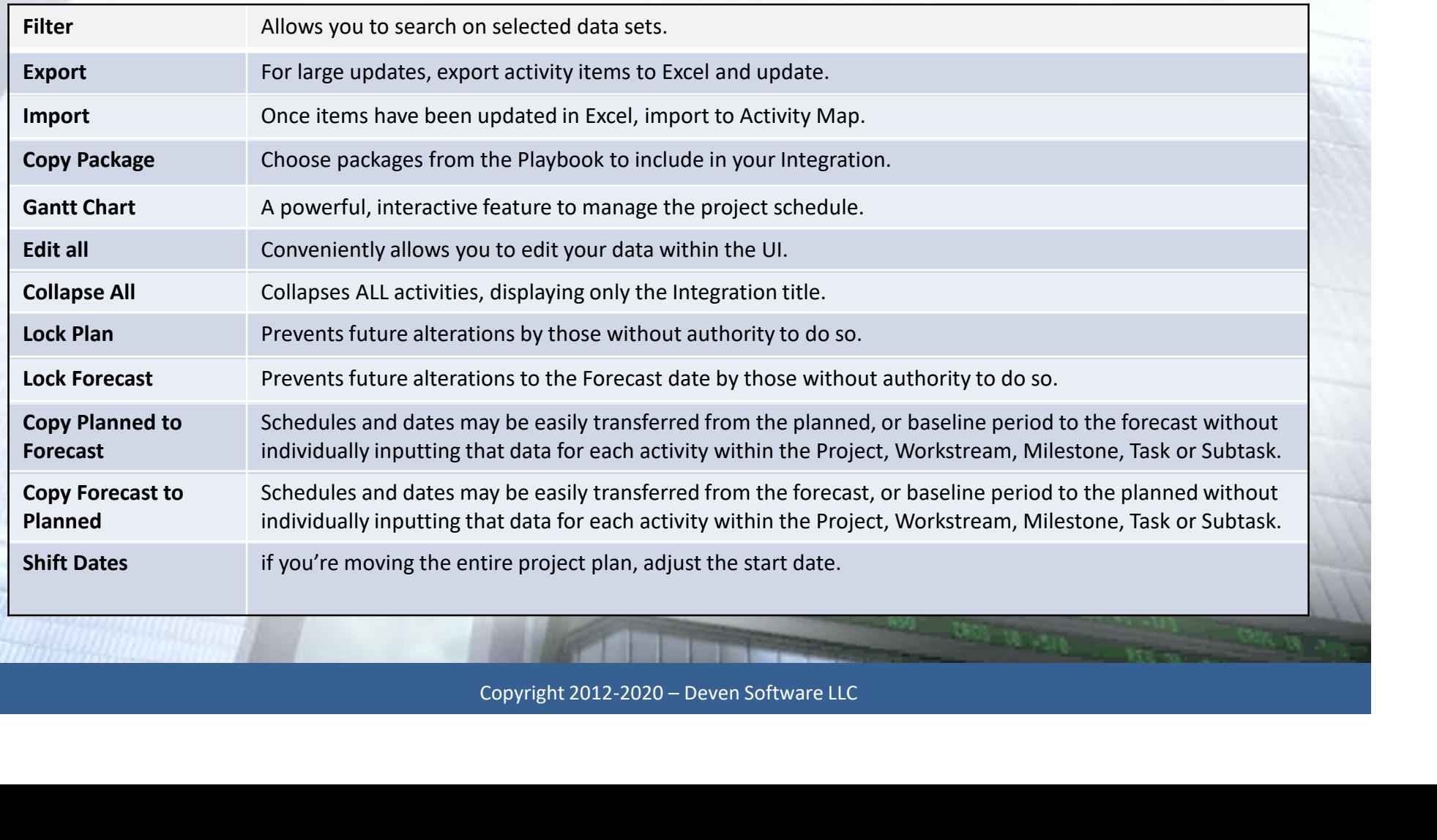

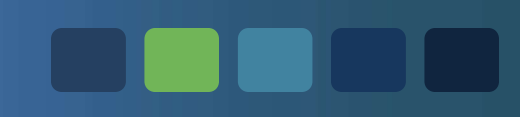

### Adding Data

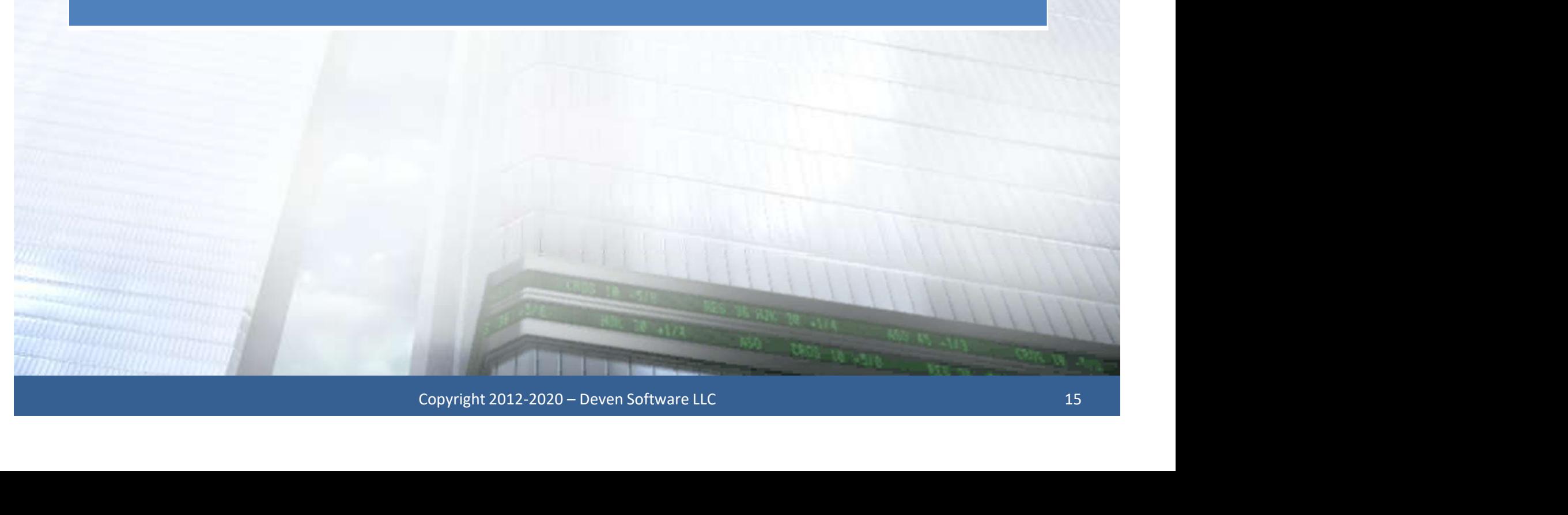

### Updating Tasks

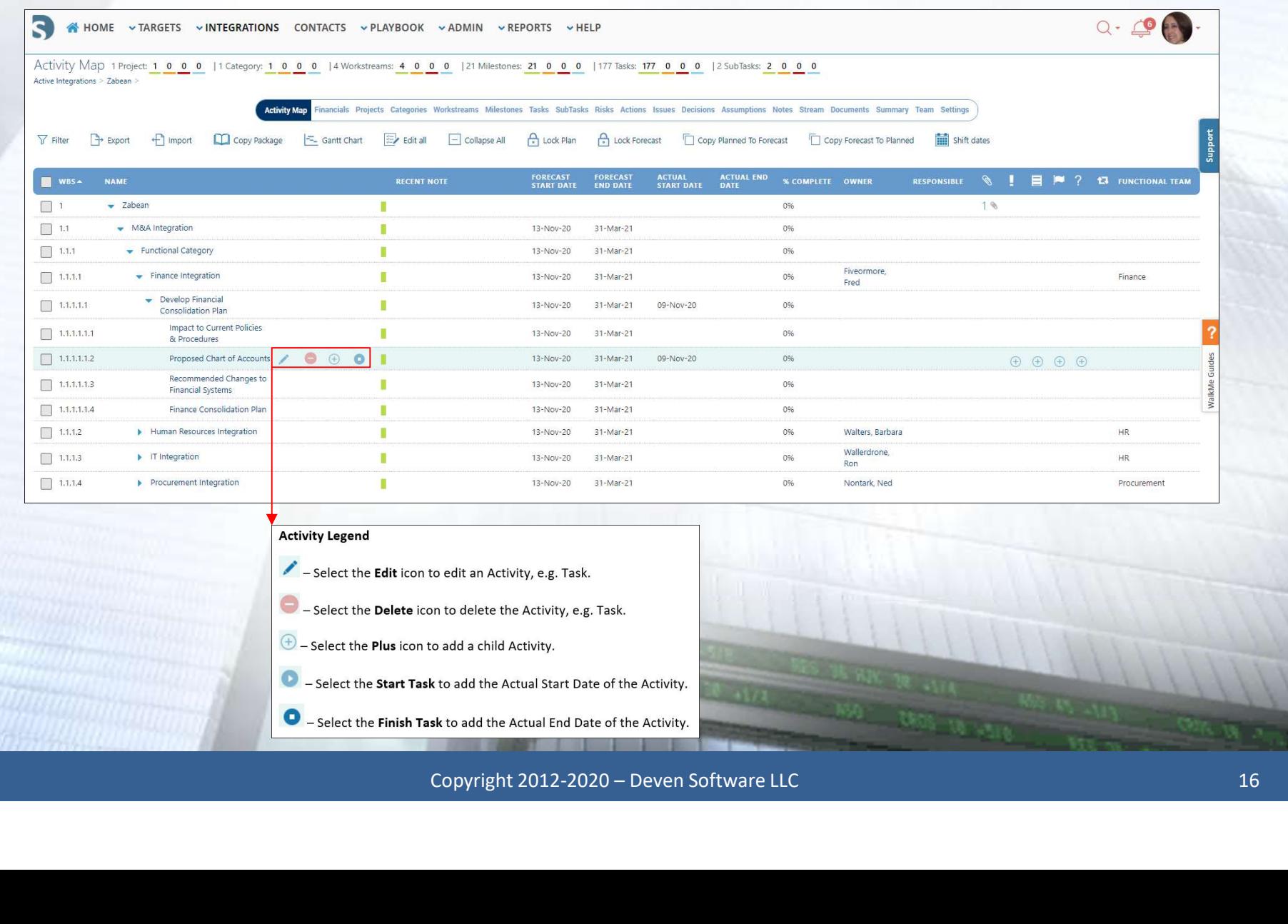

**OBBOT** 

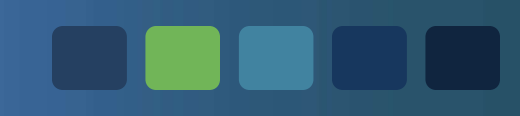

### Dates and Status Indicators

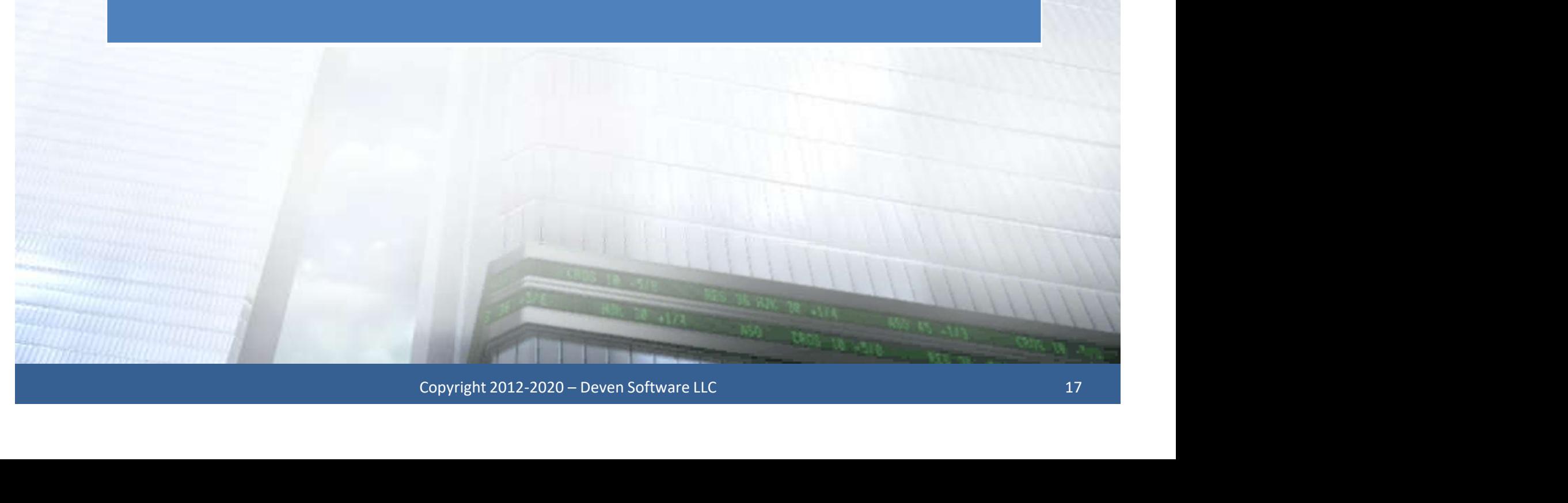

### Devensoft Dates

### • Planned Start and Planned End Dates

- ensoft Dates<br>Planned Start and Planned End Dates<br>- Baseline/budgeted dates which do not change<br>- Can be the same as Forecast Dates
- 
- ensoft Dates<br>
Manned Start and Planned End Dates<br>
 Baseline/budgeted dates which do not change<br>
 Can be the same as Forecast Dates<br>
Sorecast Start and Forecast End Dates • Forecast Start and Forecast End Dates **Planned Start and Planned End Date**<br> **An Example 19 Set End Start and Planned End Date**<br> **An estimated date**<br> **An estimated date**<br> **An estimated date**<br> **An estimated date**<br> **An estimated date** 
	-

### • Actual Start and Actual End Dates

Vanned Start and Planned End Dates<br>
- Baseline/budgeted dates which do not change<br>
- Can be the same as Forecast Dates<br>
Sorecast Start and Forecast End Dates<br>
- An estimated date<br>
- Those tasks that have started and comple current dates but cannot be a future date. Copyright 2012-2020 – Deven Software LLC<br>
Copyright 2012-2020 – Deven Software LLC

### Status Indicators

### Status Indicators:

**atus Indicators:**<br>Orange – At-Risk<br>Red – Delayed<br>Green – On-Schedule<br>Blue – Closed **atus Indicators:**<br>
Orange – At-Risk<br>Red – Delayed<br>
Green – On-Schedule<br>
Blue – Closed<br>
Anne – Prince – Actual – Actual – Actual – Actual – Actual – Actual – Actual – Actual – Actual – Actual – Actual – Actual – Actual – A

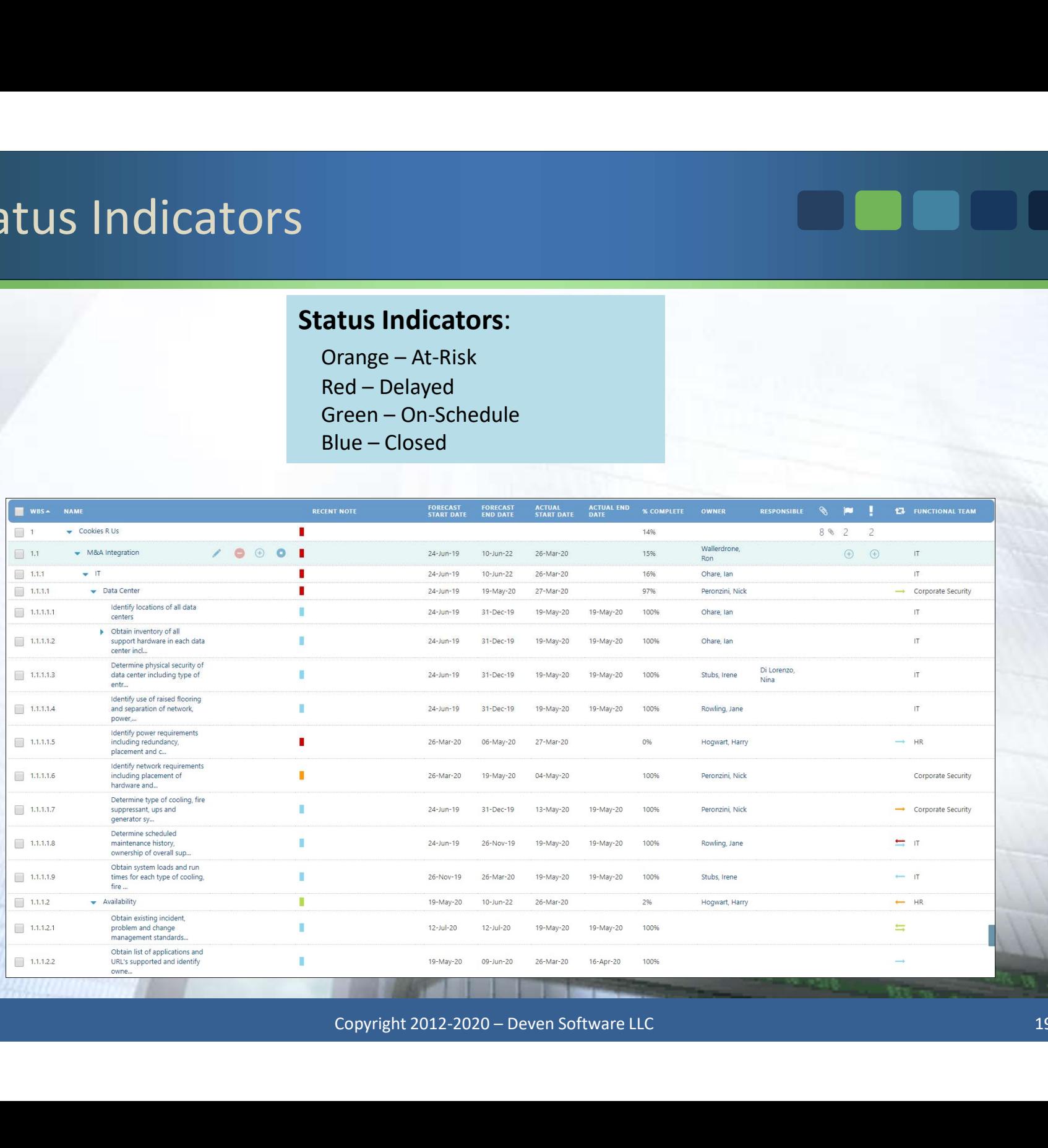

### Status Indicators

### **CODEC**

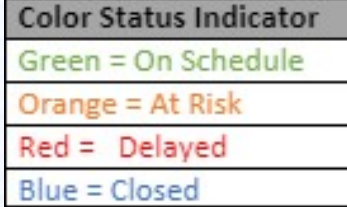

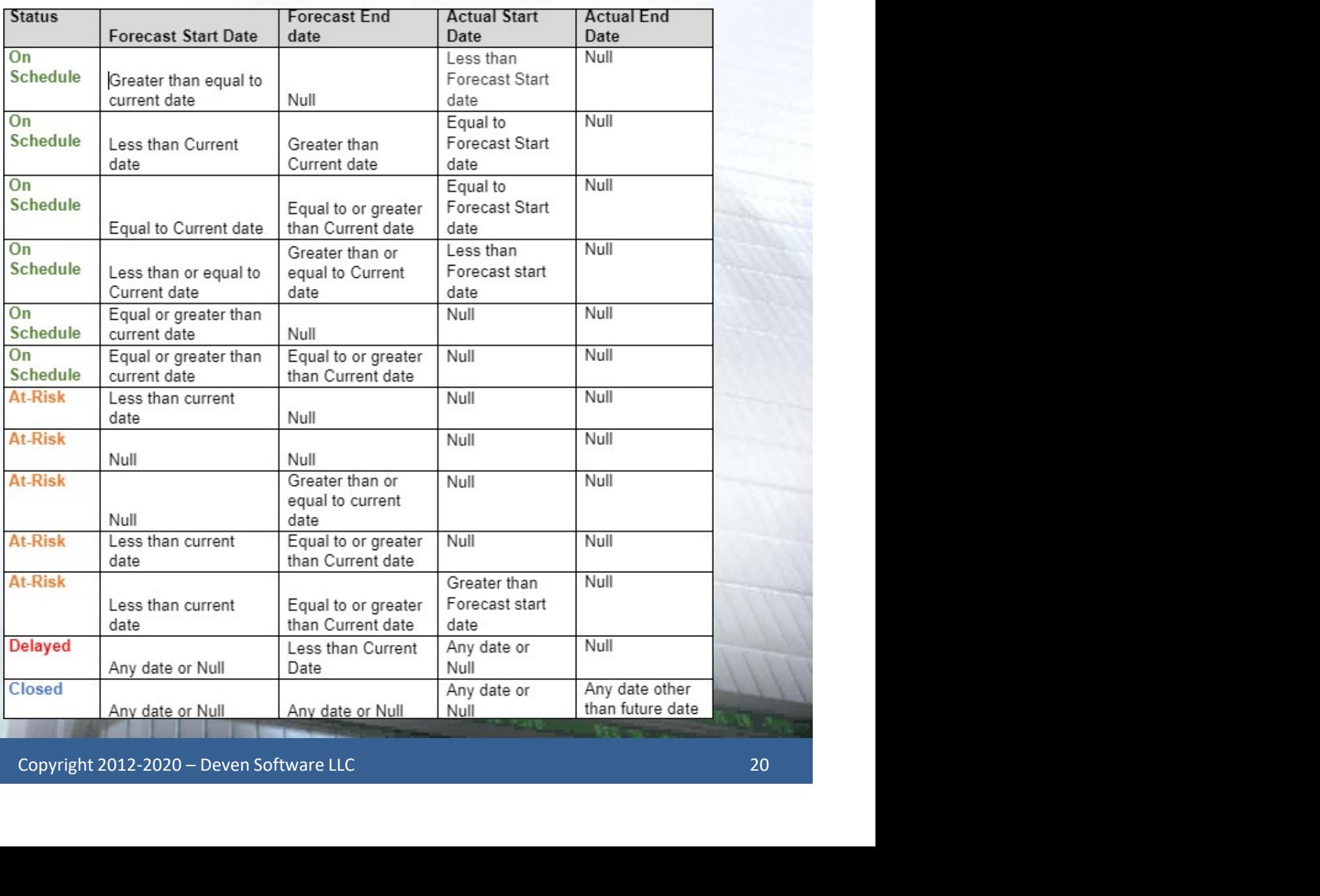

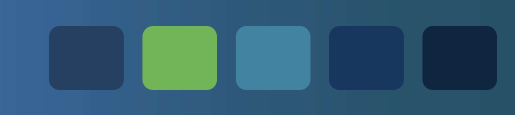

### Managing Your Team

Copyright 2012-2020 – Deven Software LLC<br>Copyright 2012-2020 – Deven Software LLC<br>21

### Team Tab

- 
- 
- Feam Tab<br>• Displays the Integration team members<br>• Use the Link button to add more team members<br>• To remove a Team member, select the name and unlin

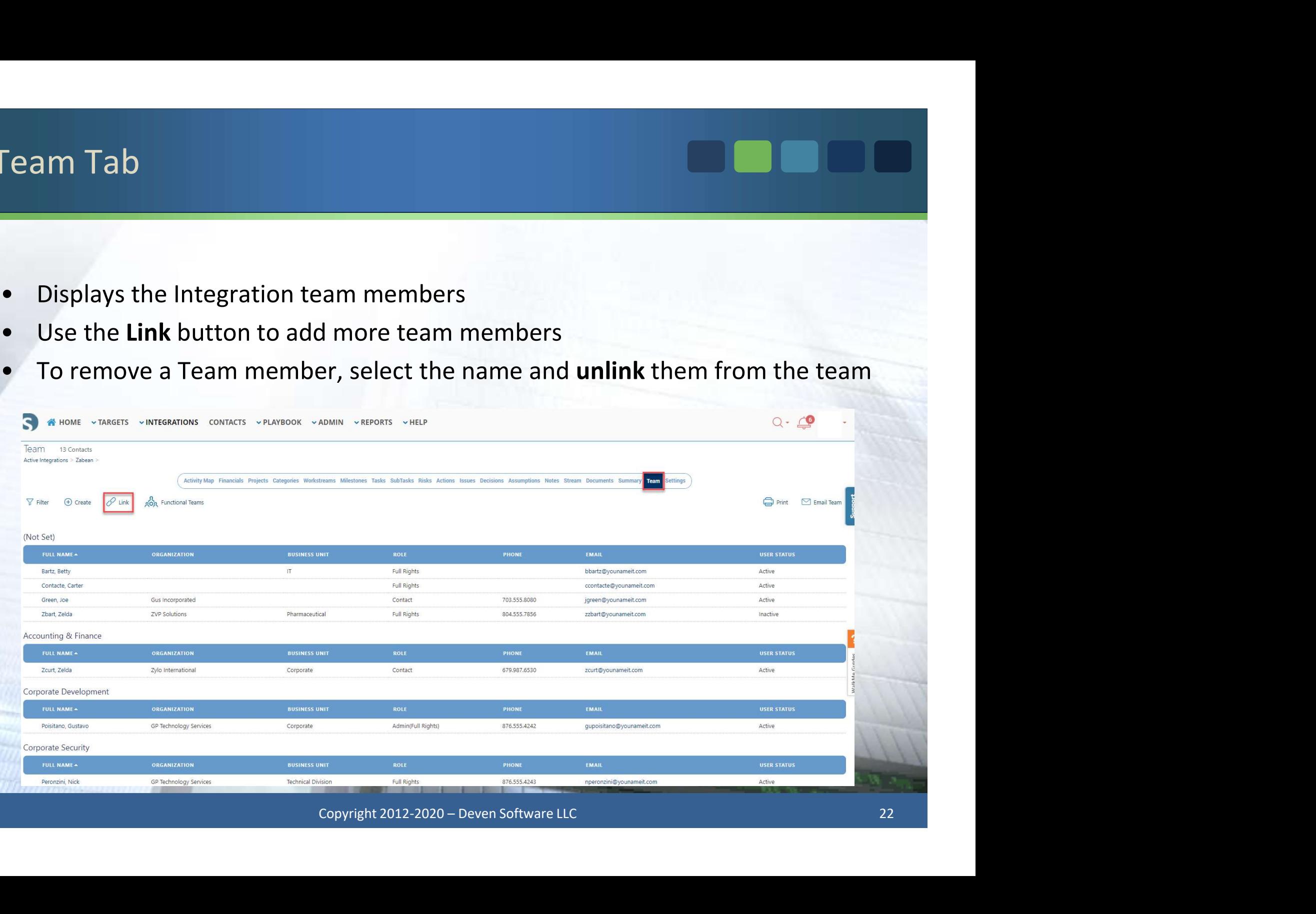

### Managing your Team

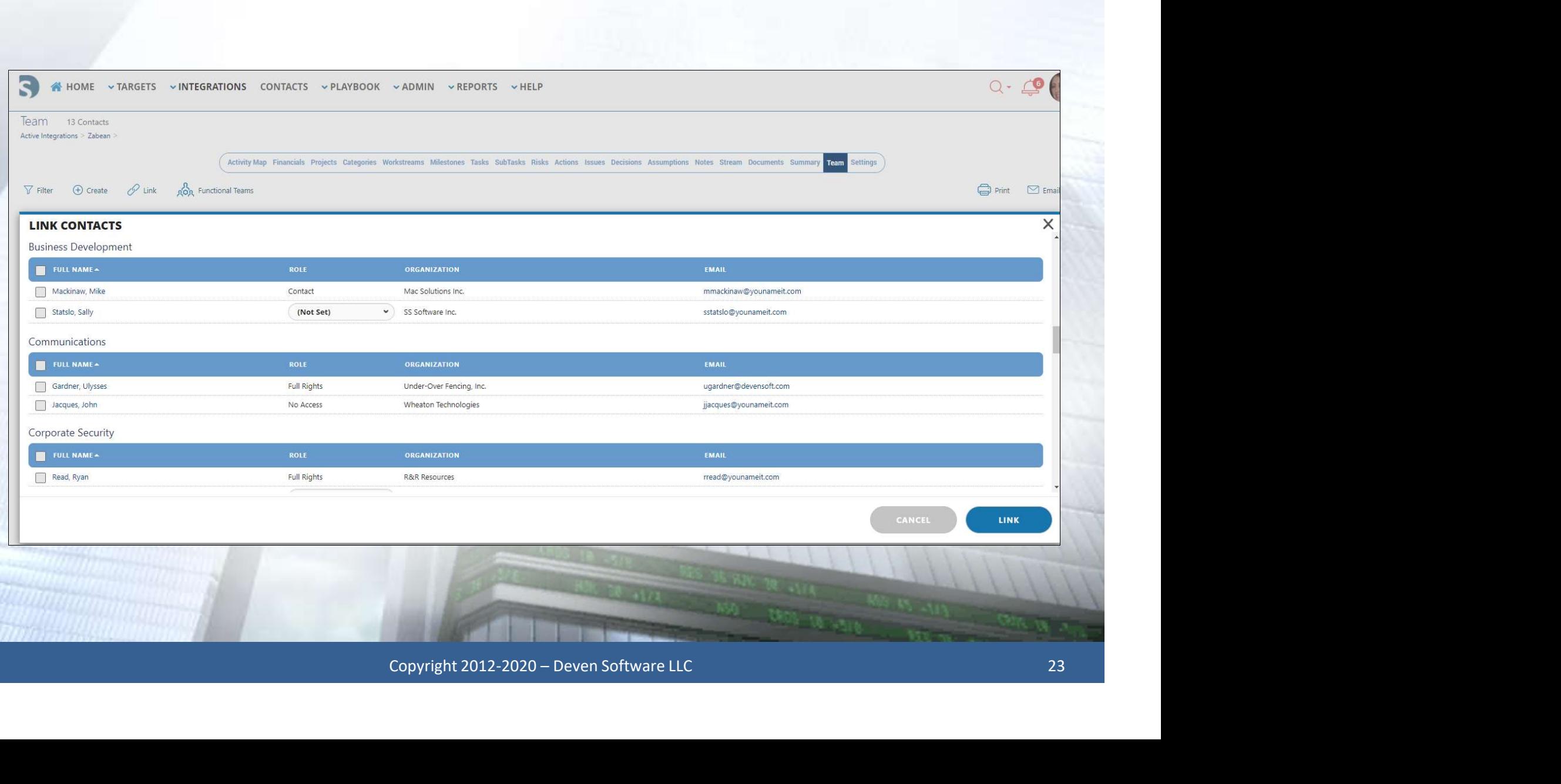

OO TO

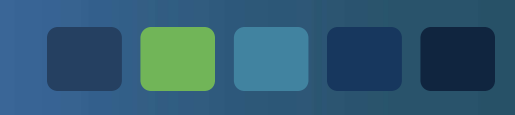

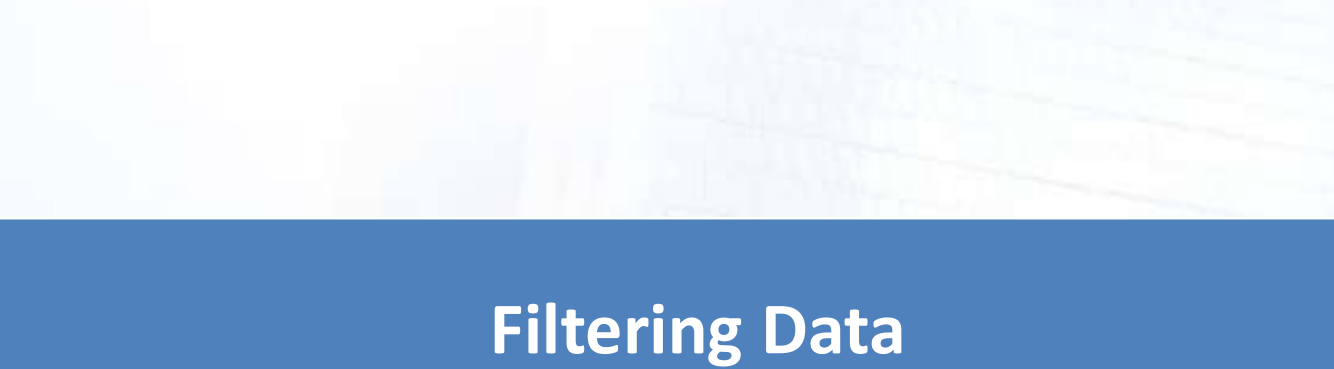

Copyright 2012-2020 – Deven Software LLC<br>Copyright 2012-2020 – Deven Software LLC<br>24

### Filter Fields and Descriptions

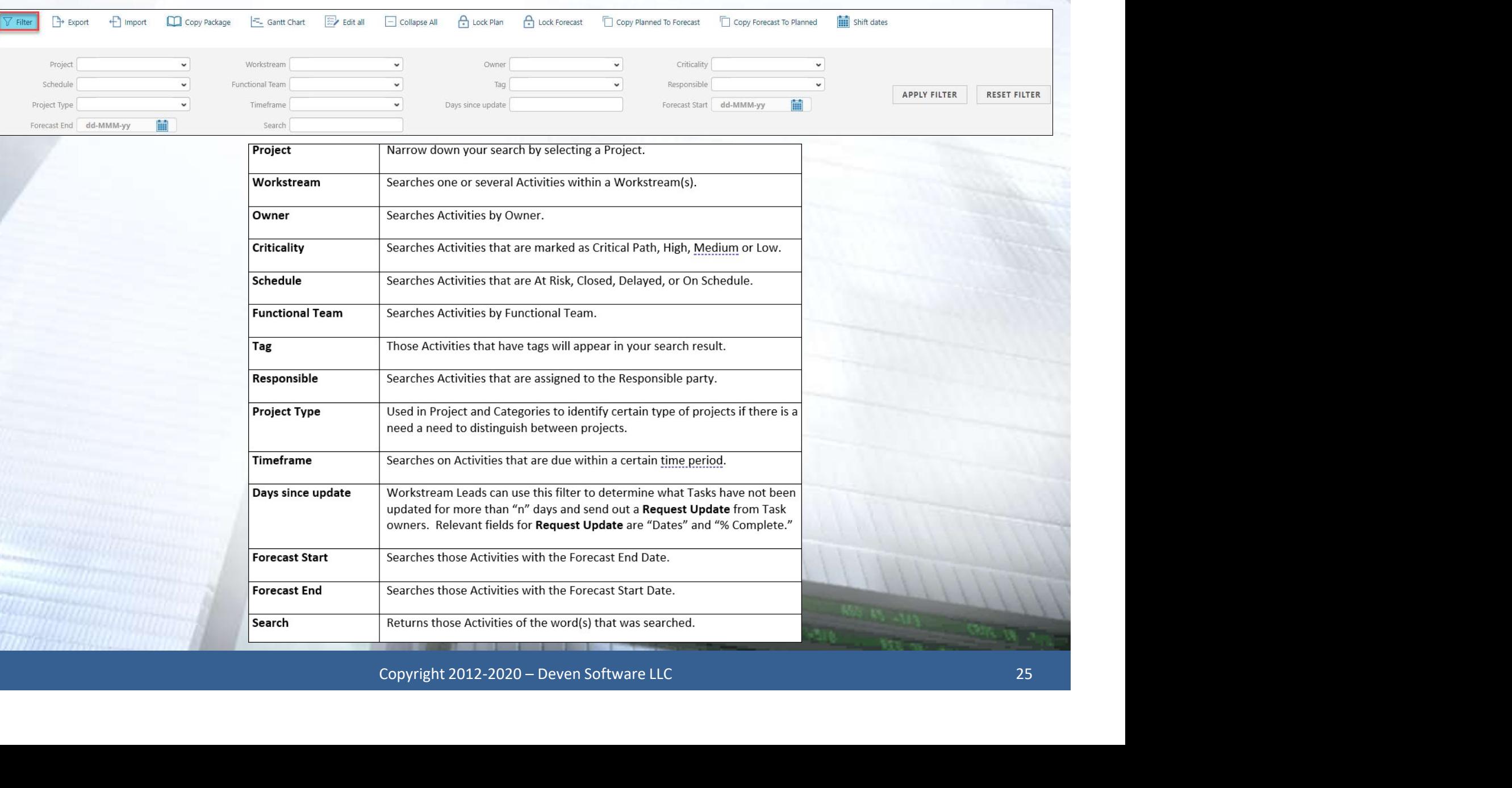

**OND** 

a de la provi

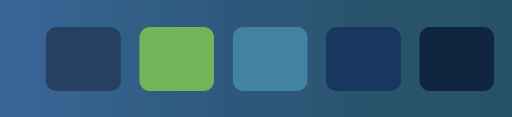

### Exporting and Importing Data

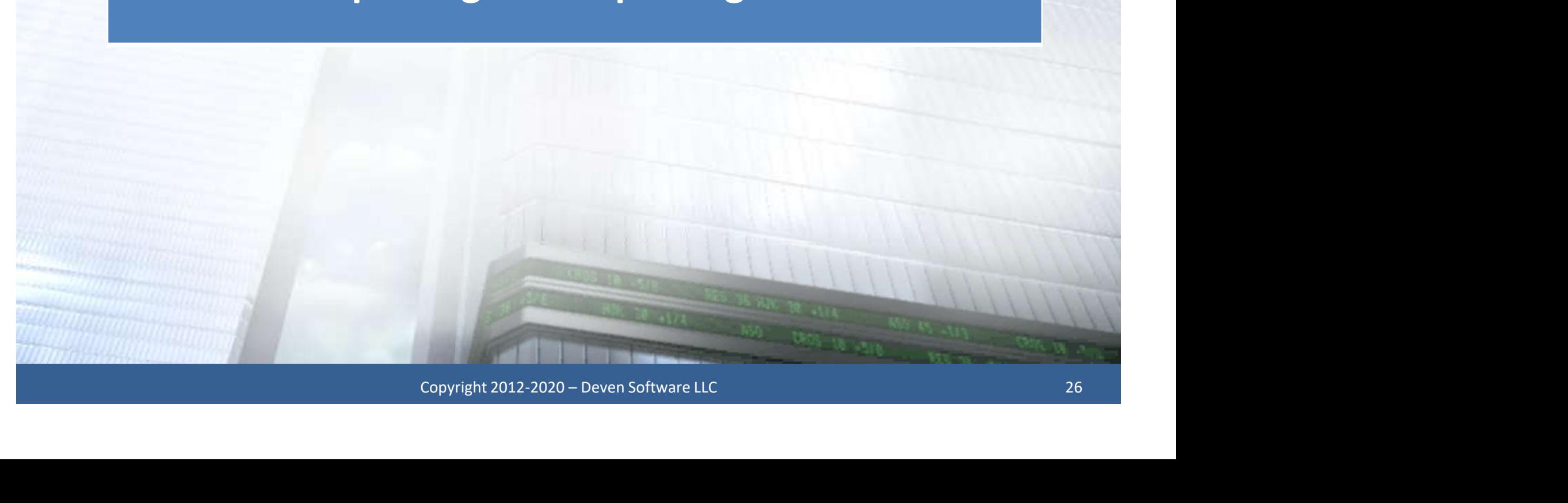

### Exported Activity Map

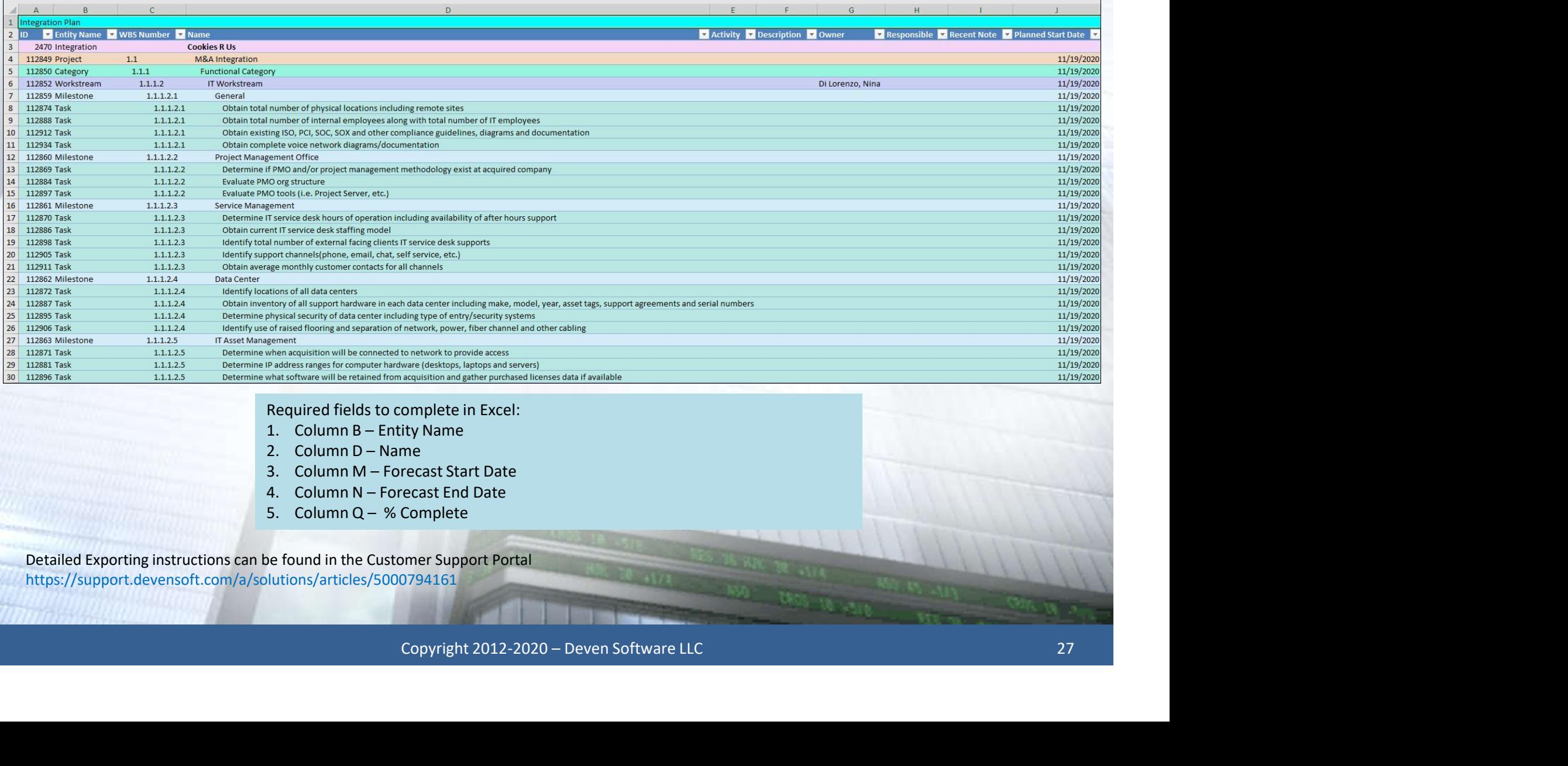

Required fields to complete in Excel:

- 
- 
- 
- 
- 

Detailed Exporting instructions can be found in the Customer Support Portal https://support.devensoft.com/a/solutions/articles/5000794161

**THE LIFE** 

### Activity Map Import Wizard

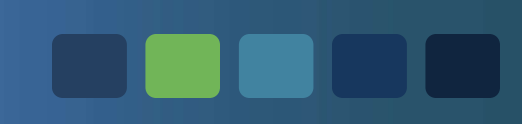

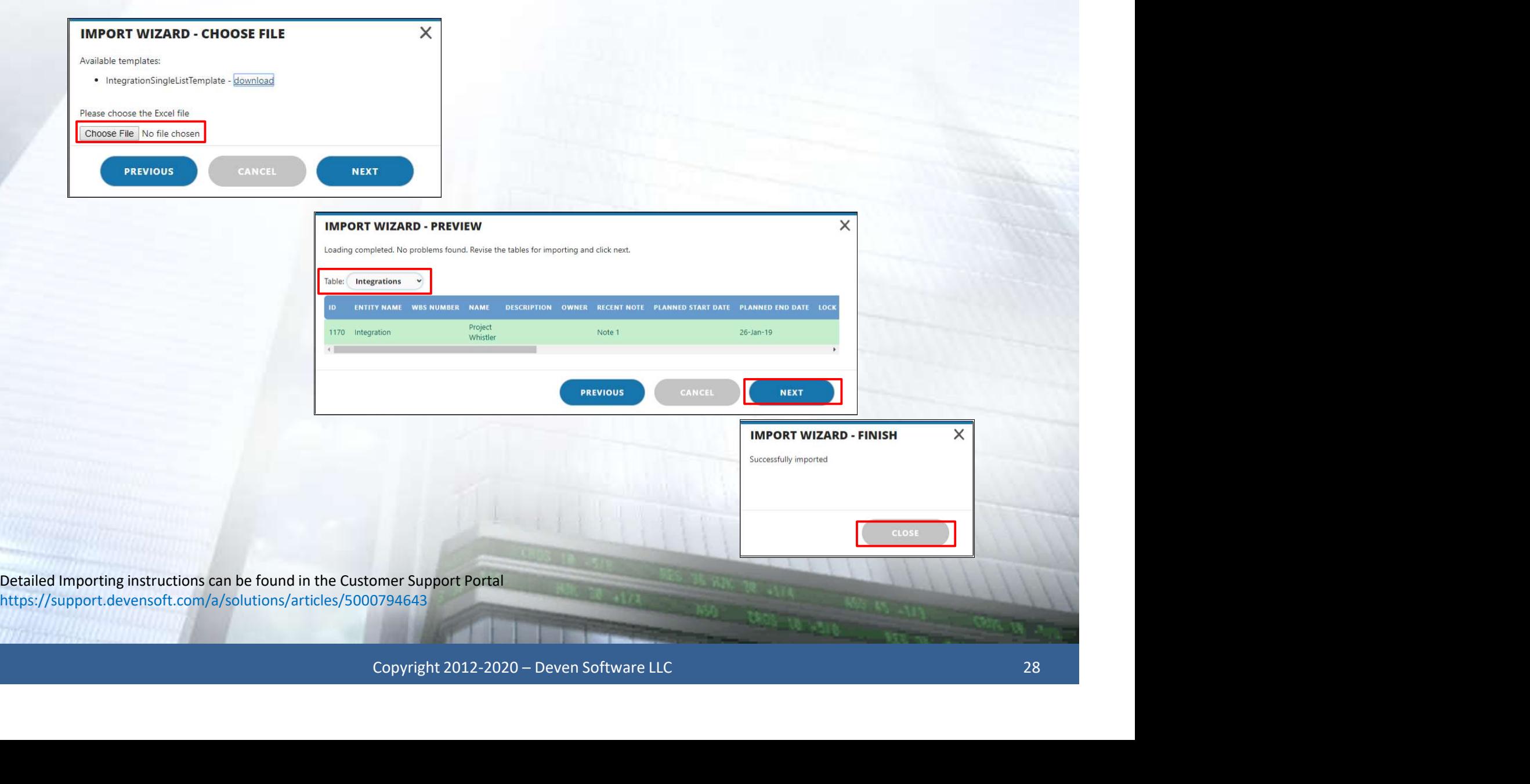

### Summary of Today's Session

- Uploaded project management plans (Package)
- Explored Devensoft's dates
- Managed team members
- Applied shortcut buttons to Activities
- Applied Filters to view and export data Copyright 2012-2020 – Deven Software LLC<br>
Copyright 2012-2020 – Deven Software LLC<br>
Copyright 2012-2020 – Deven Software LLC
- Exported and imported data

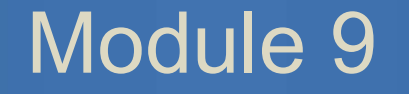

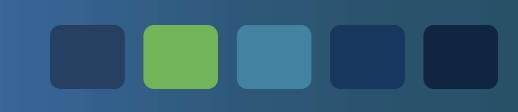

### Question & Answer Session Copyright 2012-2020 – Deven Software LLC 30